## **MONITORING ET SUPERVISION**

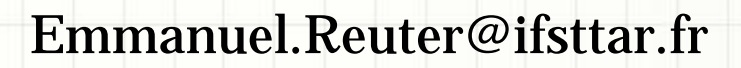

# Modes de supervision

- SNMP : pour 200 switches environ
	- 200\*48\*2 requêtes = 19200 toutes les 5 mns
	- Soit + de 5 millions par jours
- Nagios : pour superviser les serveurs
	- Dépend du nombre de services par serveurs
	- Minimum 1 requête A/R par serveur/service

# Supervision mode local

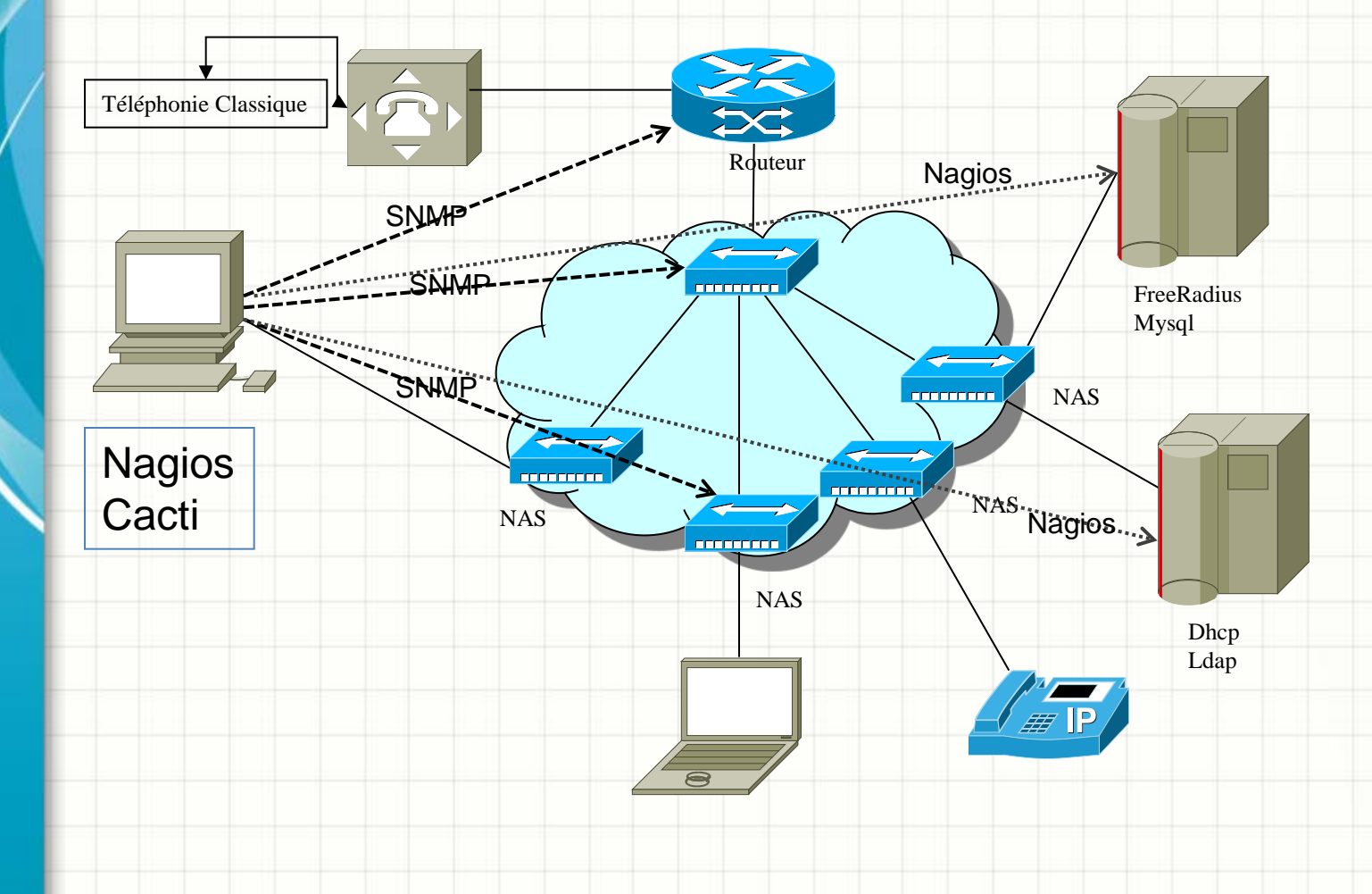

# Supervision mode direct

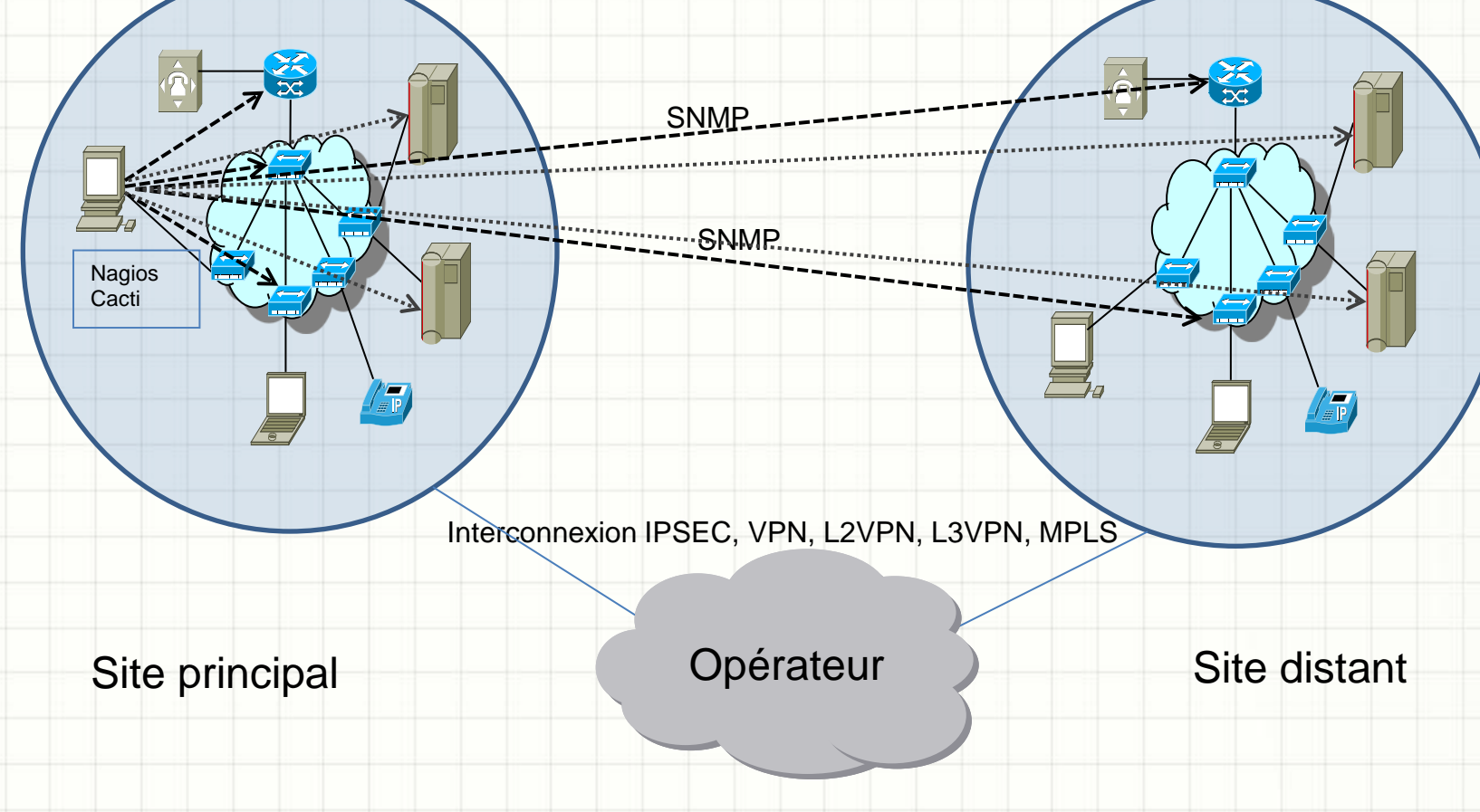

- Nombre de switches < 100
- Polling des serveurs depuis le site principal vers le site distant
- E-REUTER Mai 2017 4 • Problématique du temps d'exécution du polling (cacti+nagios)

# Supervision mode déportée SNMP

iquement des rel

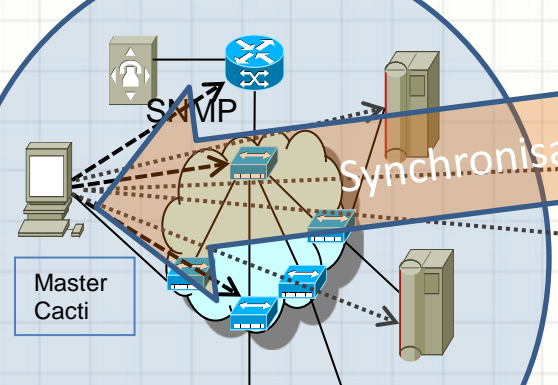

Interconnexion IPSEC, VPN, L2VPN, L3VPN, MPLS

## Site principal **Site distant** Opérateur **Site distant**

## Opérateur

Slave **Ca**cti

- Nombre de switches « infini »
- Polling de chaque serveur localement, l'agrégation vers le serveur maître (pas tous les relevés)
- Pas de pb de tps d'exécution du polling car local

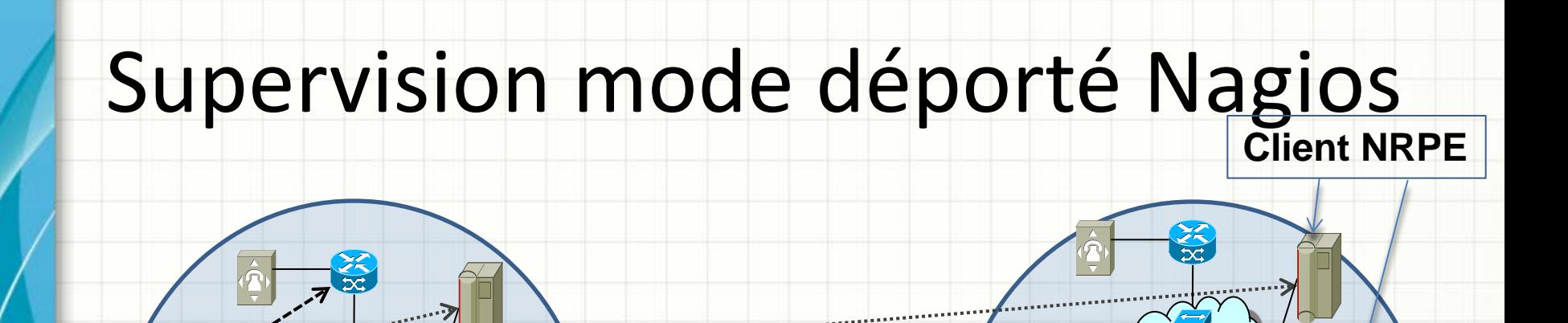

Interconnexion IPSEC, VPN, L2VPN, L3VPN, MPLS

Site principal New York Site distant

Nagios **Cacti** 

Opérateur

• Nagios Remote Plugin Executor

• Déporte à distance plusieurs requêtes de monitoring

# Supervision

## • Client NRPE

- Proxy distant qui exécute les requêtes localement sur le serveur
- Agent SNMP
	- Pas de possibilité de proxy
	- Pas ou peu d'outils capables de collecter localement avec un transfert vers une seule station de monitoring
	- Nécessité d'utiliser le bulk (SNMPv2c) pour les requêtes
	- Niveau de visibilité du monitoring si plusieurs instances de Cacti, par exemple (Version de Cacti distribuée)

# Nagios : Accueil IHM

## **Nagios**

General

Home<sup>®</sup> **Documentation** 

### Monitorina

**Tactical Overview Service Detail Host Detail Hostgroup Overview Hostgroup Summary Hostgroup Grid Servicearoup Overvie** Servicegroup Summa **Servicegroup Grid Status Map** 3-D Status Map

**Service Problems Unhandled Host Problems Ounhandled** Network Outages

Show Host:

**Comments Downtime** 

**Process Info** Performance Info Scheduling Queue

### Reporting

Trends Availability Alert Histogram **Alert History** Alert Summary · Notifications

 $\rightarrow$ 

**Nagios**® Copyright (c) 1999-2008 Ethan Galstad

## **Need help with Nagios?** A variety of worldwide support options are available to help you get Nagios up and running quickly. Visit www.nagios.org/support/ for information on:

- · Installation
- Configuration
- Performance Tuning
- Integration
- Customization

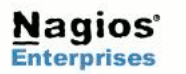

lagios

Version 3.0.6 December 01, 2008

Read what's new in Nagios 3

SOURCEFORGE.NET\*

Nagios and the Nagios logo are trademarks, servicemarks, registered trademarks or registered servicemarks owned by Nagios Enterprises, LLC. Nagios is provided AS IS with NO WARRANTY OF ANY KIND, INCLUDING THE WARRANTY OF DESIGN, MERCHANTABILITY, AND FITNESS FOR A PARTICULAR PURPOSE.

E-REUTER - Mai 2017 8

## Nagios : Fonctionnement des serveurs

## **Nagios**

## General

Home **Documentation** 

#### Monitoring

**O**Tactical Overview **Service Detail** Host Detail **Hostgroup Overview Hostgroup Summary Hostgroup Grid** Servicegroup Over **Servicegroup Sumn** Servicegroup Grid Status Map 3-D Status Map

Service Problems **Ounhandled Host Problems O**Unhandled Network Outages

Show Host:

**Comments** Downtime

Process Info Performance Info **Scheduling Queue** 

- Reporting
- **O**Trends **Availability** Alert Histogram Alert History Alert Summary

**Notifications** 

**Current Network Status** Last Updated: Wed Oct 7 19:35:34 CEST 2009 Undated every 90 seconds Nagios® 3.0.6 - www.nagios.org Logged in as reuter

View Service Status Detail For All Host Groups View Status Overview For All Host Groups View Status Summary For All Host Groups View Status Grid For All Host Groups

#### **Host Status Totals** Up Down Unreachable Pendino  $\overline{0}$  $\overline{0}$ All Prob.  $I$  Tvr  $17$  $\overline{0}$

**Service Status Totals** 

 $\Omega$ 

**All Probl** 

 $\Omega$ 

 $\overline{a}$ 

Warning Unknown Critical Pending

 $\overline{0}$ 

Il Typ-

109

 $\mathbf{0}$ 

### Host Status Details For All Host Groups

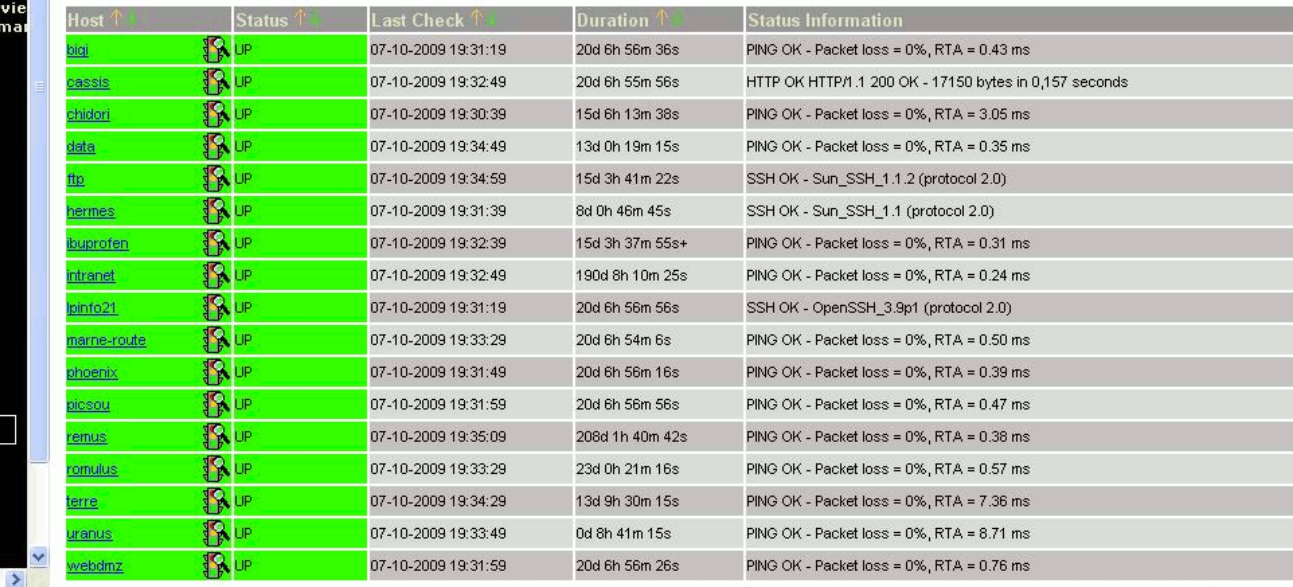

# Nagios : Fonctionnement des groupes

## de serveurs

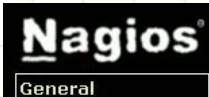

 $\bullet$  Home

**Documentation** 

#### Monitorina

 $\bullet$ Tactical Overview Service Detail **Host Detail Hostgroup Overview Hostgroup Summary** Hostgroup Grid Servicegroup Overvie **Servicegroup Summal** Servicegroup Grid Status Map 3-D Status Map

Service Problems **Unhandled Host Problems Ounhandled** Network Outages

Show Host:

 $\bullet$  Comments **Downtime** 

**Process Info** Performance Info Scheduling Queue

Reporting <sup>●</sup>Trends **Availability** Alert Histogram

Alert History Alert Summary **Notifications** 

 $\rightarrow$ 

**Current Network Status** Last Updated: Wed Oct 7 19:36:28 CEST 2009 **Undated every 90 seconds** Nagios® 3.0.6 - www.nagios.org Logged in as reuter View Service Status Detail For All Host Groups

View Host Status Detail For All Host Groups View Status Summary For All Host Groups View Status Grid For All Host Groups

tatu

cassis

chidori

data

ftp

hermes

ibuprofen

intranet

pinfo21

phoenix

picsou

remus

romulus

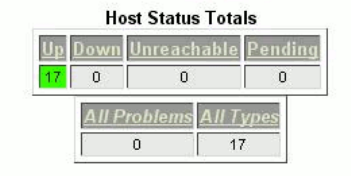

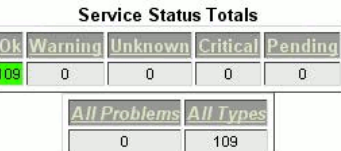

### **Service Overview For All Host Groups**

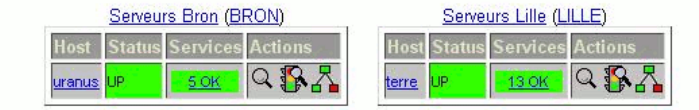

Visualisation de l'application métier : Serveur Frontal + Base de données, par exemple

routeur Arcueil (ROLITEURS)

Serveurs Arcueil (ARCUEIL)

1 OK

8 OK

7 OK

4 OK

11 OK

10 OK

1 OK

7 OK

11 OK

9 OK

12 OK

No matching services Q BA

 $Q$  $R$  $R$ 

 $Q$  $R$ 

 $Q$  $R$ 

 $Q$  $R$ 

 $Q$  $R$  $R$ 

 $Q$  $R$ 

 $Q$  $R$  $R$ 

 $Q$  $R$ 

 $QRZ$ 

 $Q$  $R$ 

 $Q$  $R$ 

Services

E-REUTER - Mai 2017

## Nagios : Fonctionnement des services

## **Nagios** General

 $\bullet$  Home

**Documentation** 

#### **Monitoring**

**Tactical Overview Service Detail** Host Detail Hostgroup Overview Hostgroup Sum Hostgroup Grid Servicegroup ( Servicegroup Servicegroup 0 Status Man 3-D Status Map

Service Proble **Ounhandled Host Problems Ounhandled** Network Outag

Show Host:

#### **Comments** Downtime

**Process Info** Performance In **Scheduling Que** 

- Reporting  $\bullet$  Trends **Availability**
- **Alert Histogran Alert History**
- Alert Summary **Notifications**

#### **Current Network Status** Last Updated: Wed Oct 7 19:34:44 CEST 2009 Updated every 90 seconds Nagios® 3.0.6 - www.nagios.org Logged in as reuter

View History For all hosts View Notifications For All Hosts View Host Status Detail For All Hosts

#### **Host Status Totals** Down Unreachable Pending  $\overline{0}$  $\overline{0}$  $\overline{0}$ **All Problems All Types**  $\overline{0}$  $17$

## **Service Status Totals**

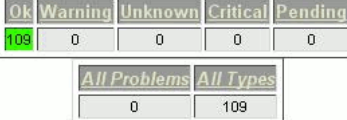

### **Service Status Details For All Hosts**

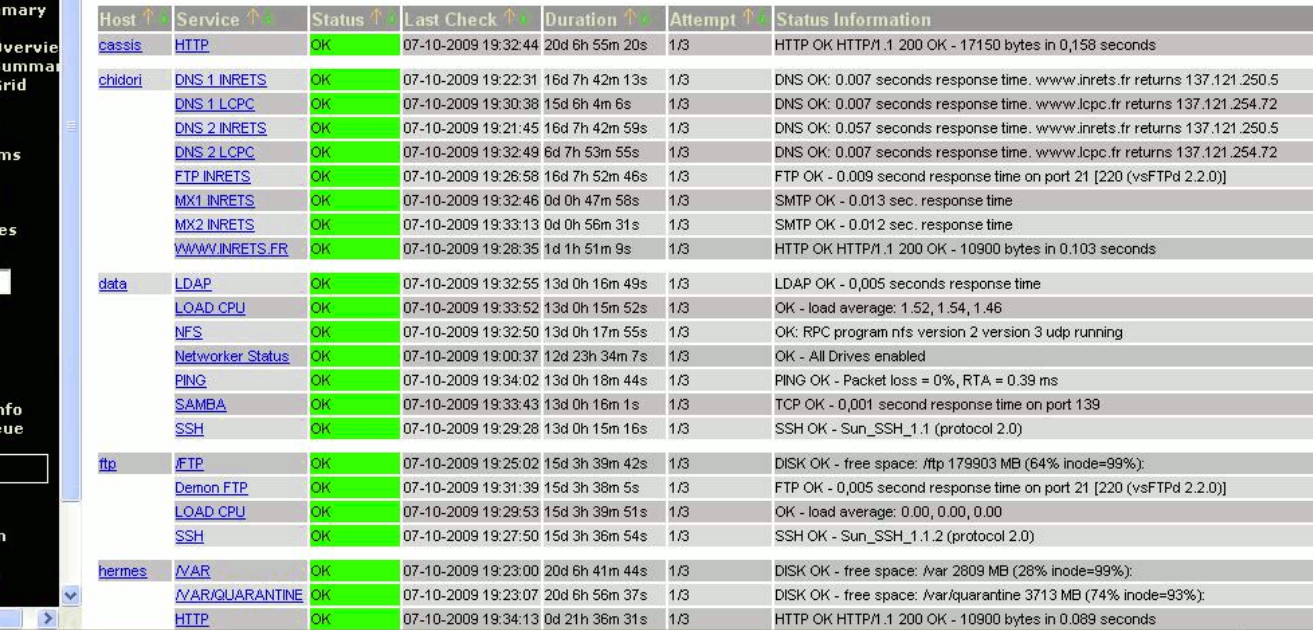

# Nagios : Supervision centralisée

- Définition de
	- Tous les services
	- Tous les hôtes
	- Qui doivent être supervisés.
- Cela se réalise en mode client/serveur, quelque soit la commande de vérification
	- SMTP, IMAP, Ping, etc..

# Nagios : Supervision décentralisée

## Définition de

- Tous les hôtes à superviser
- Des services que l'agent distant doit superviser
- Cela se réalise en mode client/serveur,
- Le Daemon distant agrége les données afin de les transmettre à la station d'administration

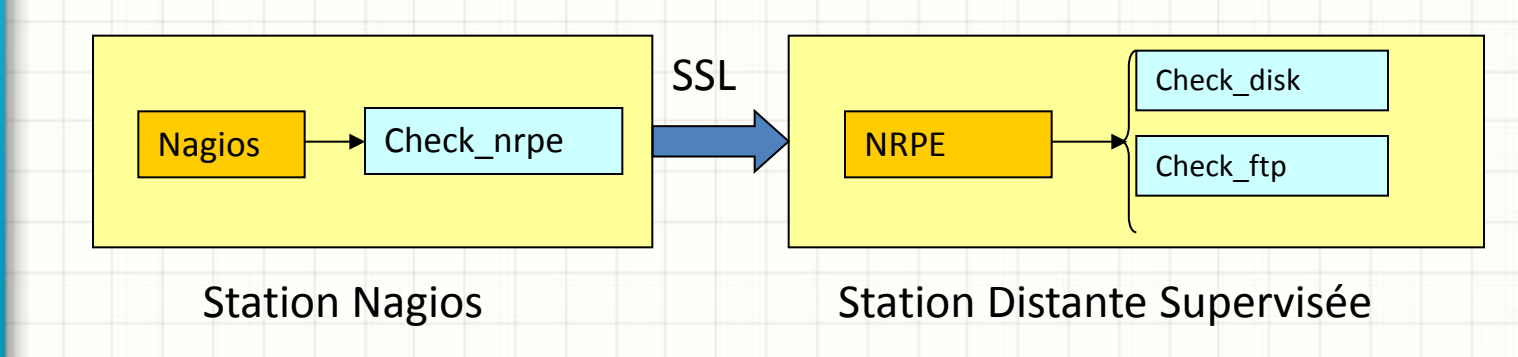

# Nagios : Supervision décentralisée

- Nécessite PLUGIN NRPE SERVER côté distant
- Configuration des fichiers de Nagios
	- Mode SSL
	- Liste des clients autorisés
- Nécessite le PLUGIN NRPE Client côté station de supervision

# Nagios : NRPE Côté Station Nagios

• Fichier checkcommand.cfg define command {

}

}

- command\_name check\_nrpe\_disk
- command\_line \$USER1\$/check\_nrpe -H \$HOSTADDRESS\$ -p 5666 -c \$ARG1\$
- Fichier services.cfg define service { use generic-service host\_name cordelia hostgroup\_name servers\_stockage service\_description Disks Space /var contact\_groups linux-admins check\_command check\_nrpe\_disk!check\_disk\_var

## Nagios : NRPE Côté Station Distante

## • Fichier nrpe.cfg

command[check\_users]=/usr/lib/nagios/plugins/check\_users -w 5 -c 10 command[check\_load]=/usr/lib/nagios/plugins/check\_load -w 15,10,5 -c 30,25,20

- command[check\_disk\_var]=/usr/lib/nagios/plugins/check\_disk -w 20 -c 10 -p /dev/md4
- command[check\_disk\_save]=/usr/lib/nagios/plugins/check\_disk -w 20 -c 10 -p /dev/sdf1
- command[check\_disk\_save3]=/usr/lib/nagios/plugins/check\_disk -w 20 -c 10 -p /dev/sdg1
- command[check\_zombie\_procs]=/usr/lib/nagios/plugins/check\_procs -w 5 -c 10 -s Z

command[check\_total\_procs]=/usr/lib/nagios/plugins/check\_procs -w 150 -c 200

# Nagios : Tableau des services

### **Current Network Status**

Last Updated: Wed Oct 14 12:22:43 CEST 2009 Updated every 90 seconds Nagios® - www.nagios.org Logged in as nagiosadmin

View History For all hosts View Notifications For All Hosts View Host Status Detail For All Hosts

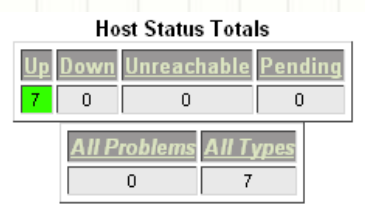

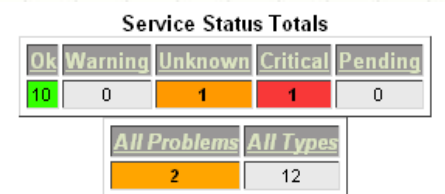

## Service Status Details For All Hosts

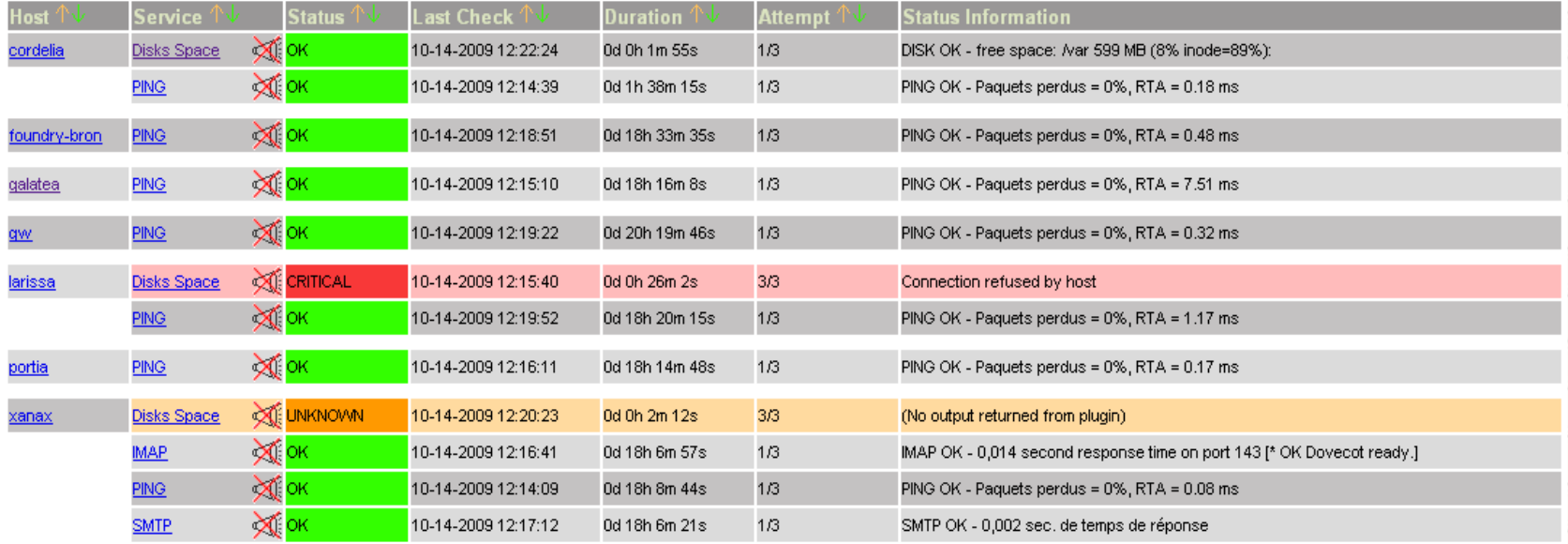

# Nagios : Tableau des services par Groupes

Service Overview For All Host Groups

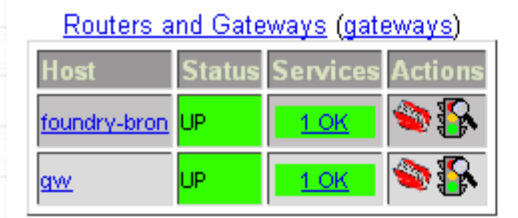

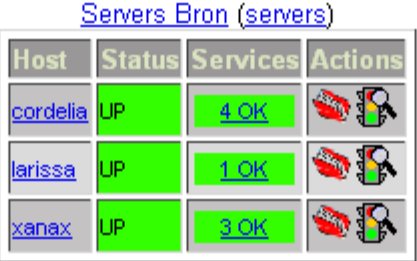

## Servers Bron (servers stockage)

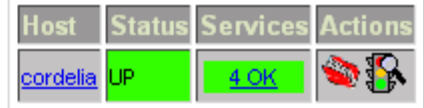

# Nagios : Tableau des services par

# Groupes

**ENABLED** 

**ENABLED** 

**DISABLED** 

**DISABLED** 

Service Checks:

Passive Checks:

Event Handler:

**Flap Detection:** 

Service Notifications: DISABLED

### Service State Information

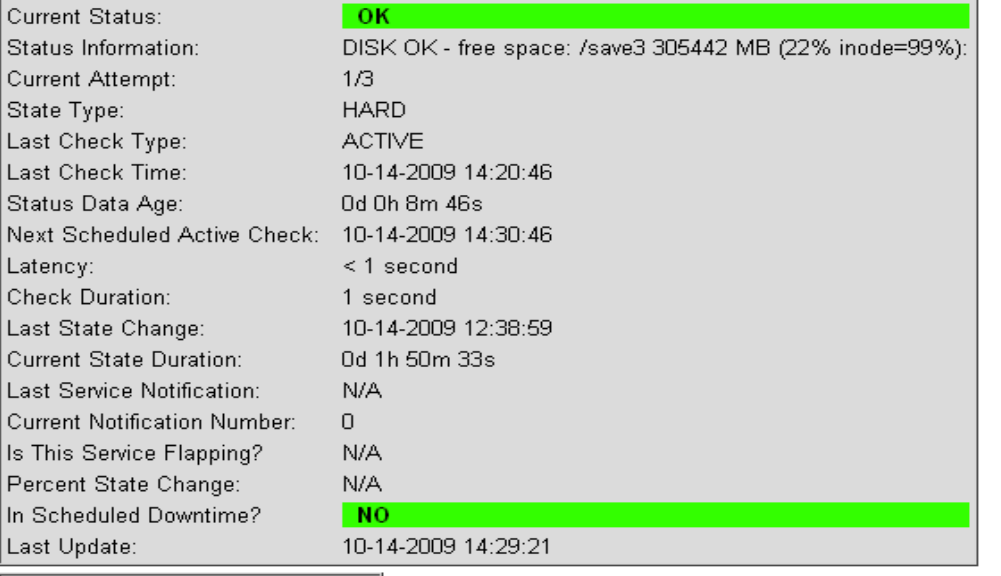

### **Service Commands**

Disable checks of this service Re-schedule the next check of this service ? Submit passive check result for this service Stop accepting passive checks for this service Enable notifications for this service Schedule downtime for this service Enable event handler for this service Enable flap detection for this service

## **Service Comments**

C Add a new comment

e / Delete all comments

# Nagios : En cas d'alerte

## • En cas d'alerte sur le fonctionnement d'un service, la couleur de fond passe au ROUGE

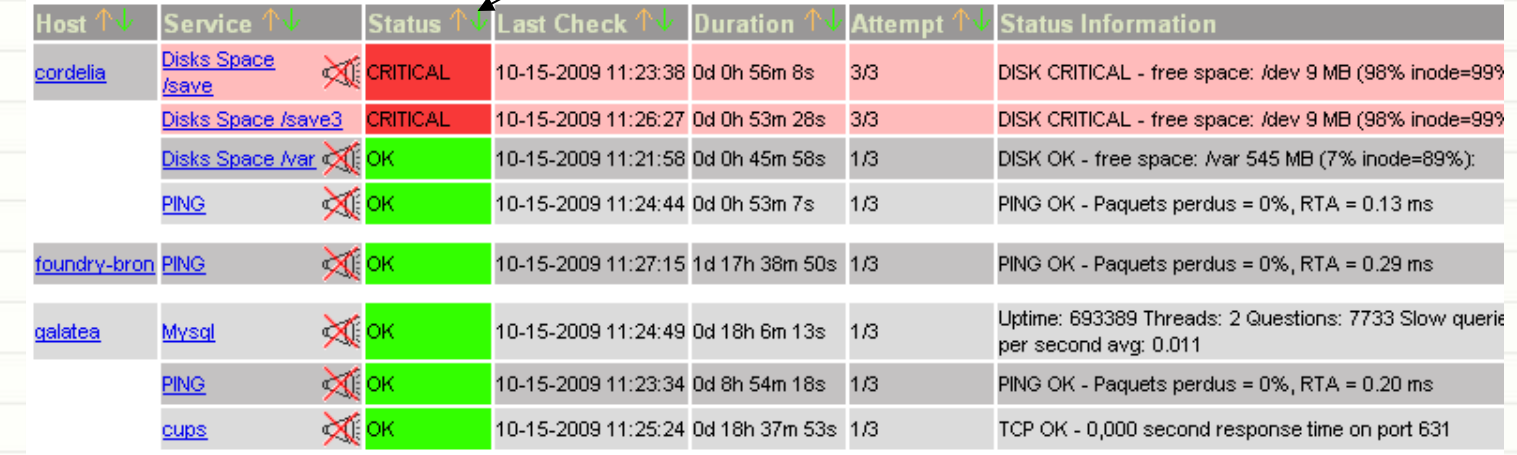

E-REUTER - Mai 2017 20

# Ganglia

- Système d'administration distribué pour superviser des serveurs hautes performances
	- Clusters, Grilles de calcul
	- Basé sur une fédération de clusters
	- Utilise la technologie XML
	- RRDTool pour le stockage des données collectées et pour la representation graphique
	- Scalable
	- Fonctionne en unicast ou en multicast

# Ganglia

CPUs Total:  $12$ Hosts up:  $\overline{\mathbf{3}}$ Hosts down: 0

Avg Load (15, 5, 1m): 23%, 21%, 16% Localtime: 2009-10-14 16:56

Rocks Tools: Job Queue | Cluster Top | Gmetrics

Cluster Load Percentages

 $\begin{array}{l} \square 25\text{--}50 \;\; (33.33\%) \\ \square 0\text{--}25 \;\; (66.67\%) \end{array}$ 

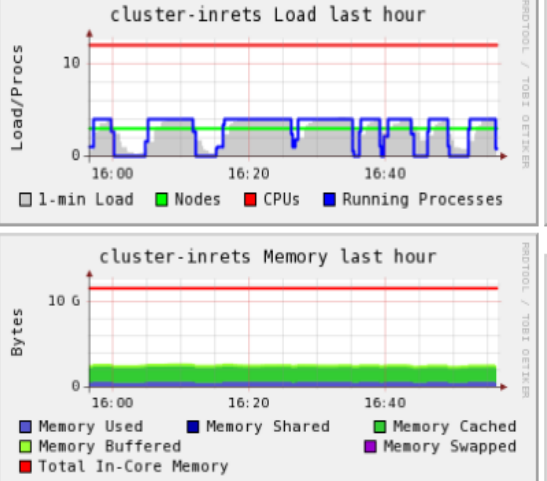

## Overview of cluster-inrets

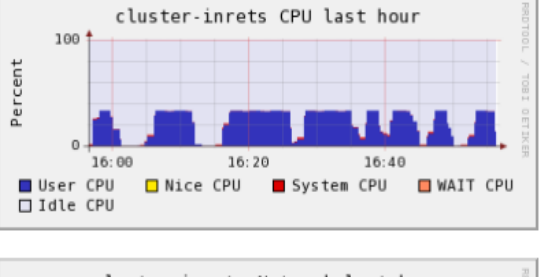

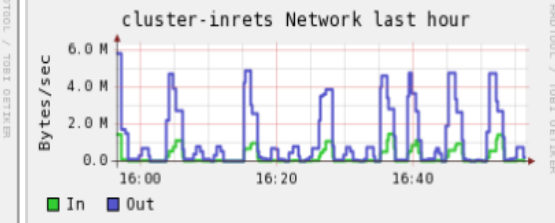

# SmokePing

- Utilitaire pour faire des « burst » de ping
- Toutes les 5 mns

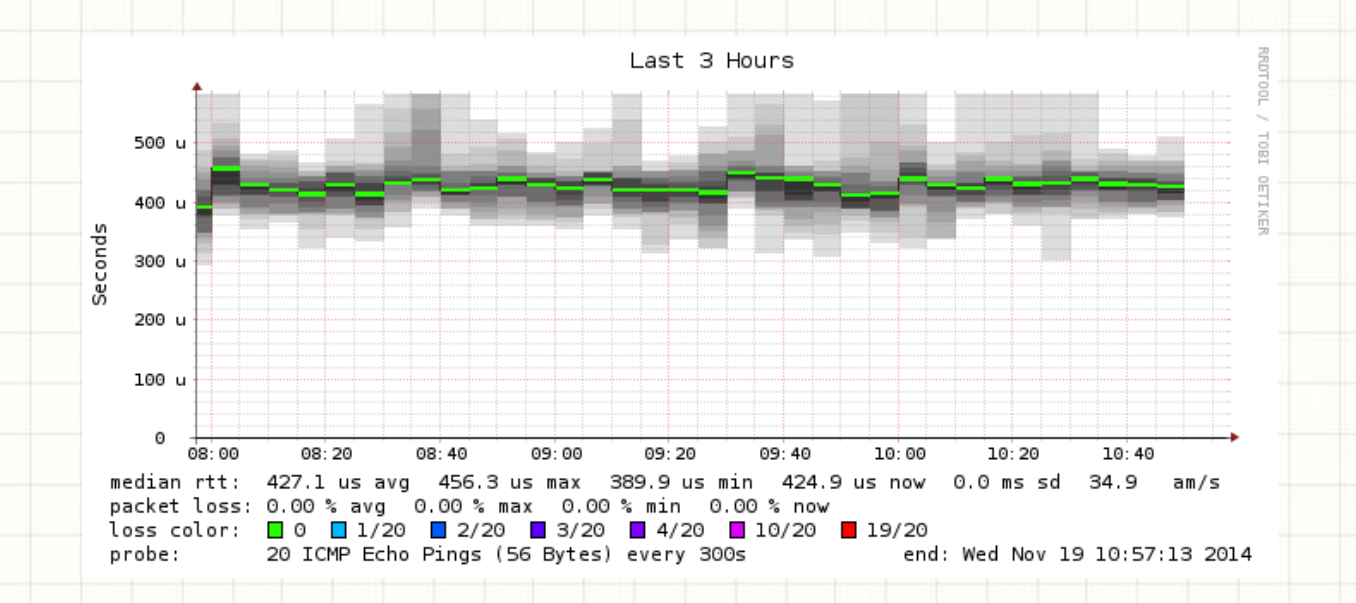

# SmokePing

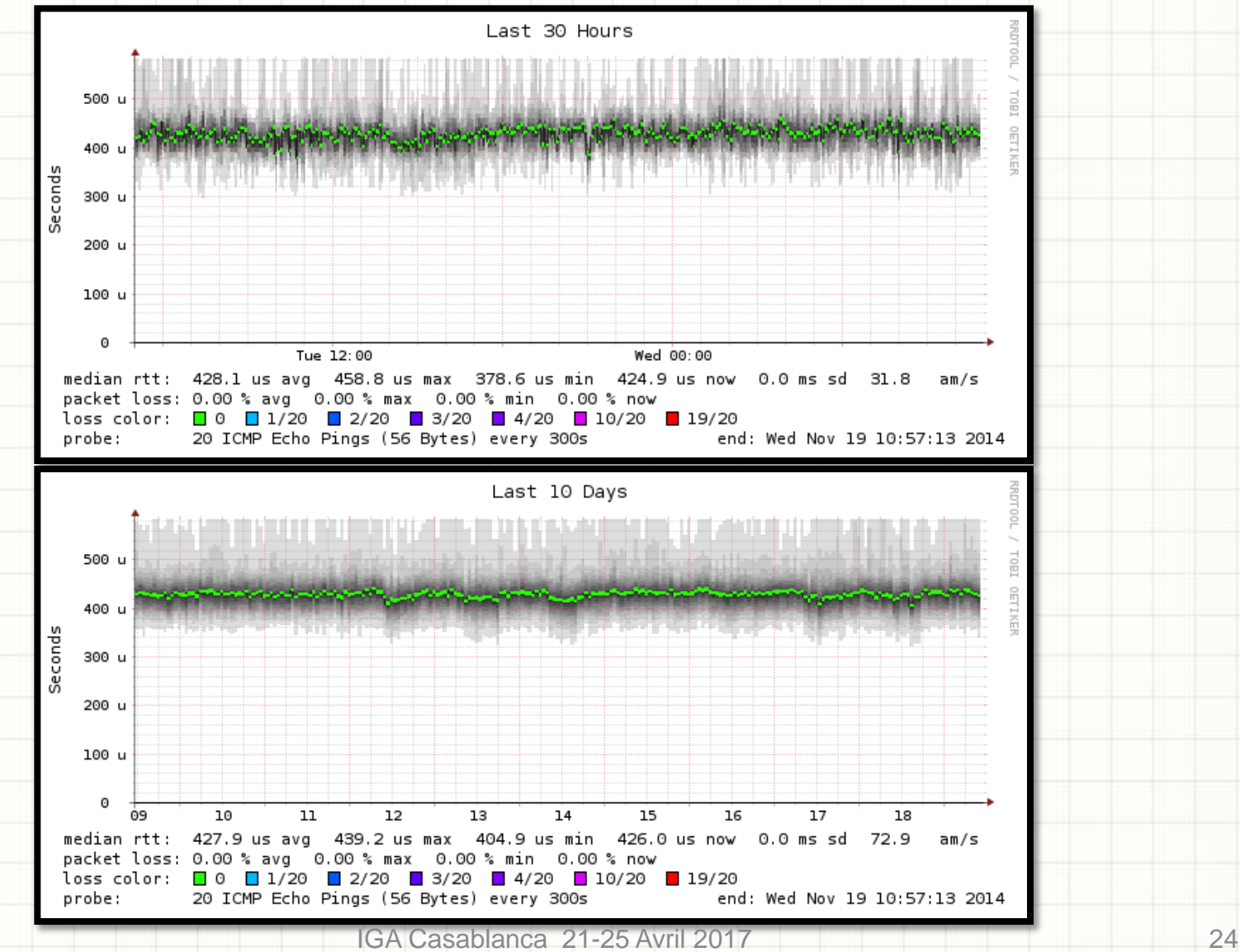

## SmokePing

## • Perte avant et après migration d'un réseau

## – Le 01/10 vers 12H… Diagnostique ?

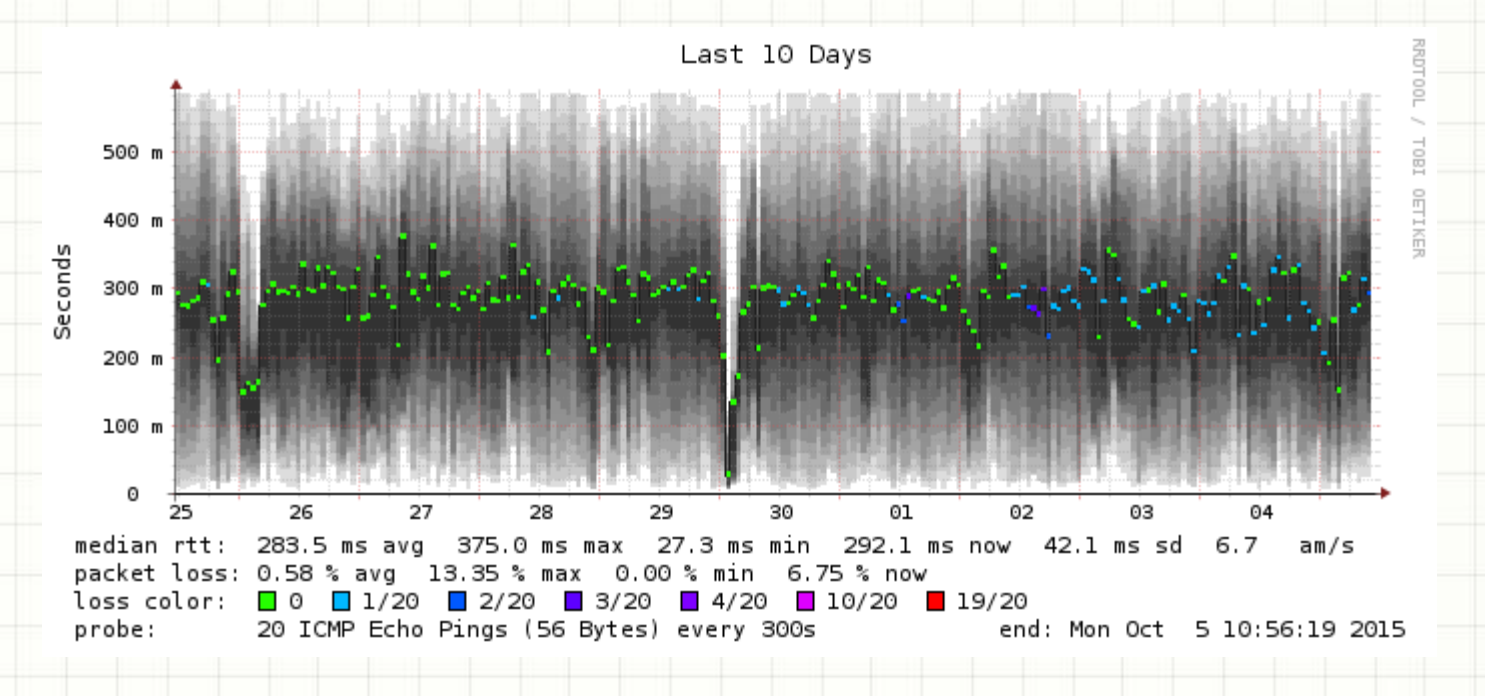

# SmokePing pour debugger

**Paquets** perdus

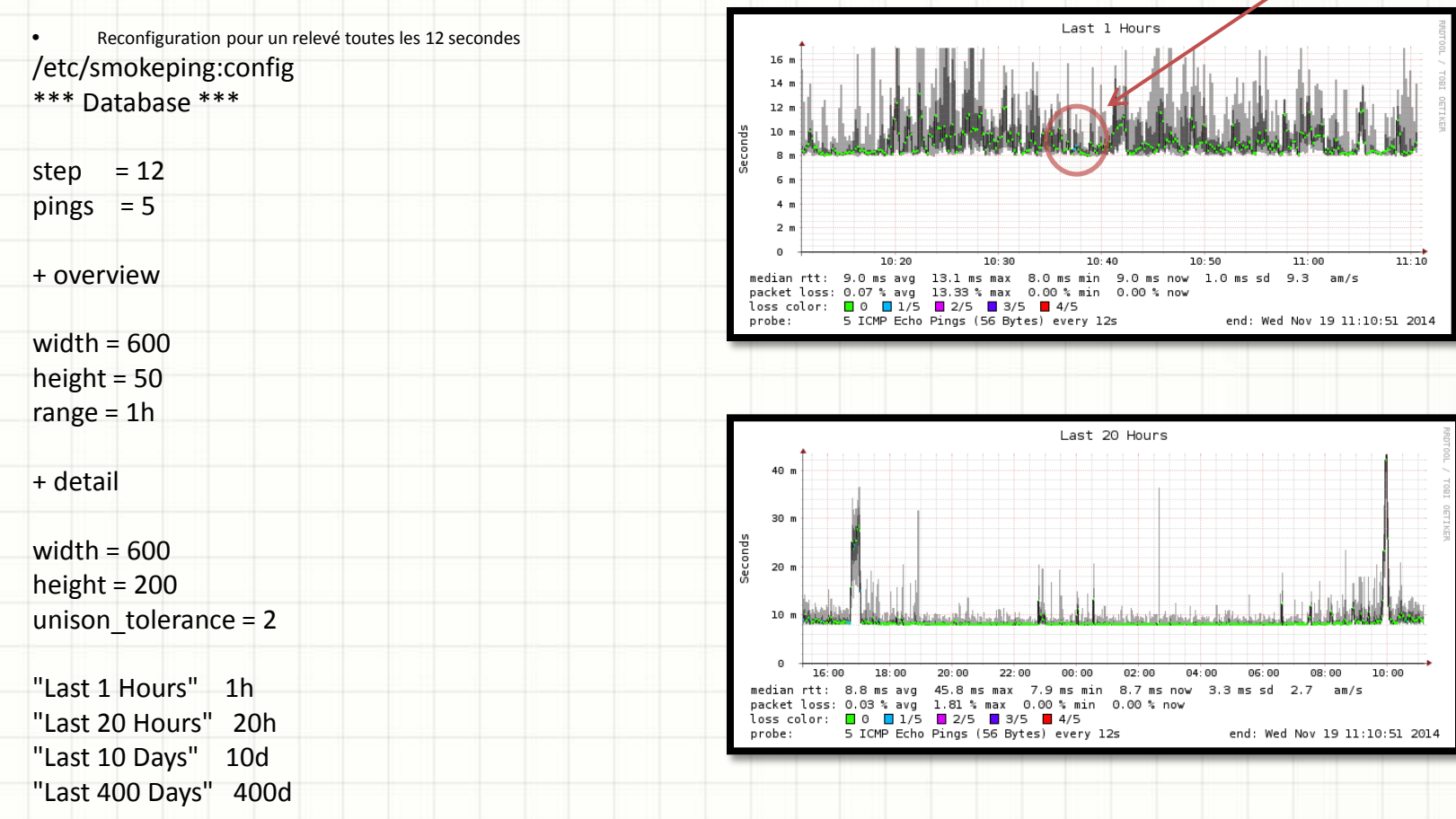

# IMC (Payant)

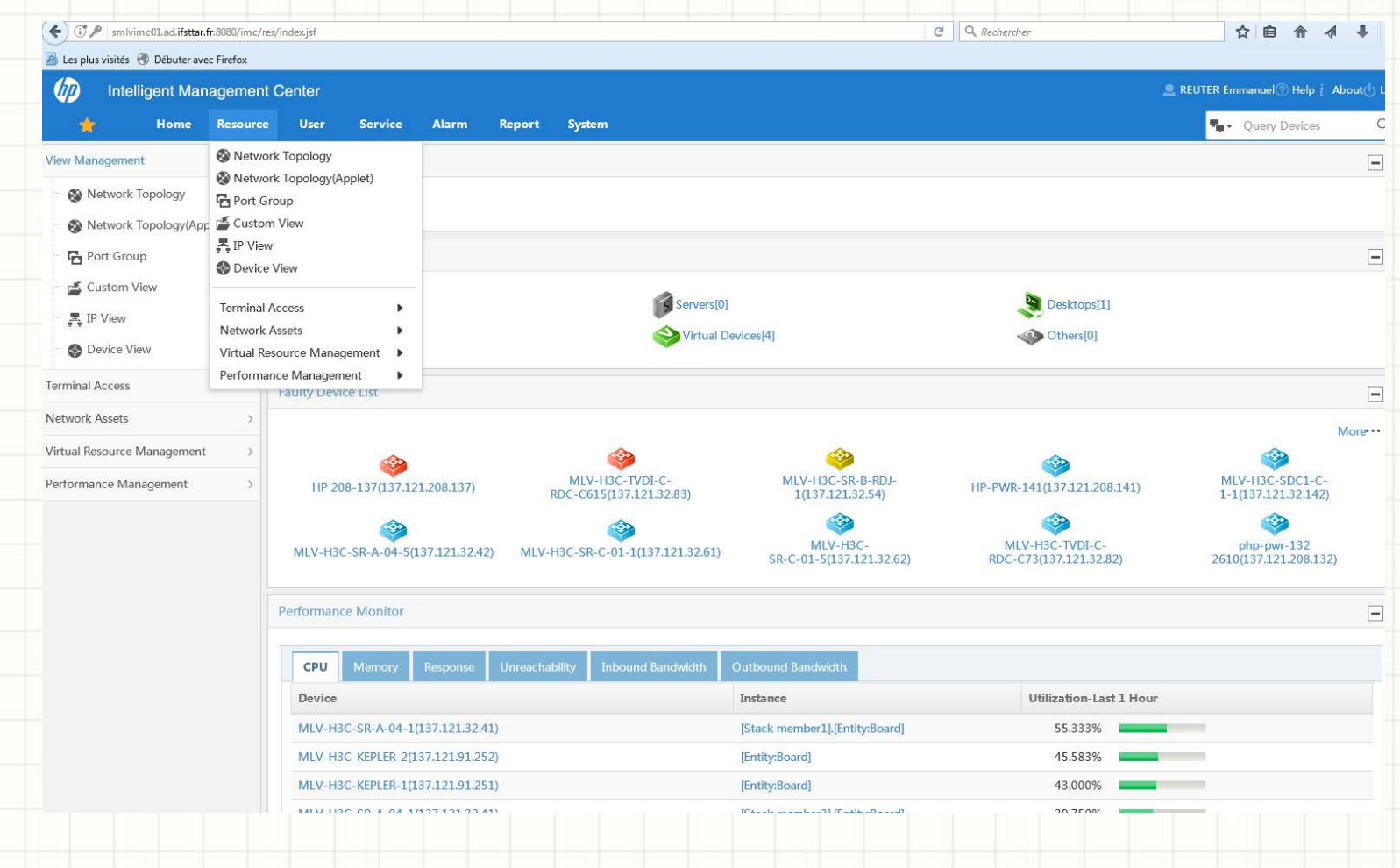

# CollectD : The system statistics collection daemon

- collectd :
	- Daemon qui collecte les métriques de performance applicatives et du système,
	- Périodicité (5mns)
	- Fournit des mécanismes pour enregistrer les valeurs de plusieurs manières, dont les fichiers RRD.
- **Que fait CollectD**
- Récupère des métriques de différentes sources
	- OS, application, logfiles, appareils externes
	- Les stockes
	- Permet sur le long terme de trouver des goulots d'étranglement (performance bottlenecks, *performance analysis*)
	- Prédire la charge système future (i.e. *capacity planning*)
	- Etc..

# CollectD : The system statistics collection daemon

• Un graphique peut dire beaucoup de chose qu'une longue explication ne donnera pas

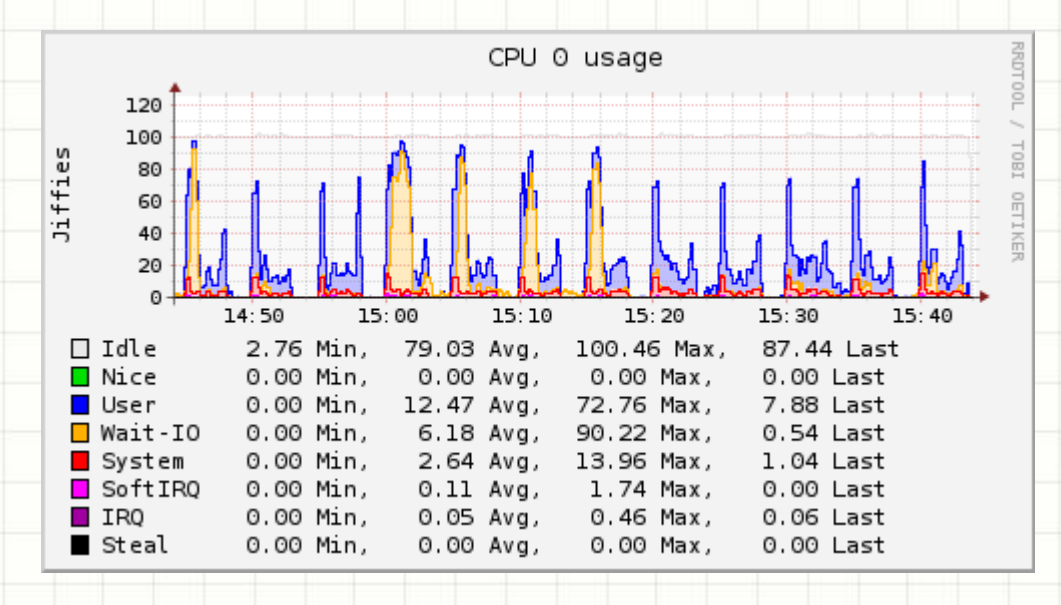